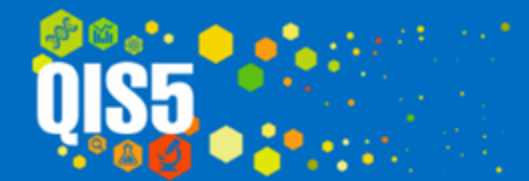

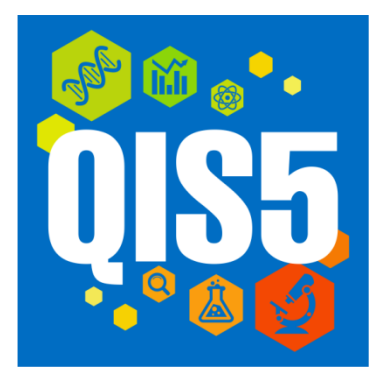

## **Подсистема«KPI»**

Обзор функциональных возможностей

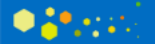

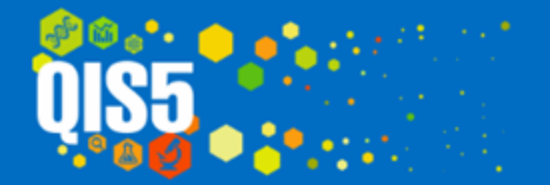

#### **Цели внедрения подсистемы KPI**

- Внедрить автоматическую систему расчета индексов KPI
- Получать KPI в реальном времени
- Получить возможность разрабатывать новые и модифицировать существующие индексы
- Получить возможность сохранять слепки индексов и пересчитывать их задним числом
- Получить возможность отслеживать изменение KPI на рабочих местах.
- Учитывать в расчетах множество требований: лицензионные, корпоративные, заводские и др.

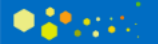

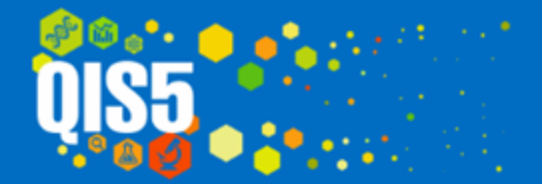

web: www.qisline.ru 1@qisline.ru e-mail:

#### **Функциональная схема подсистемы «KPI»**

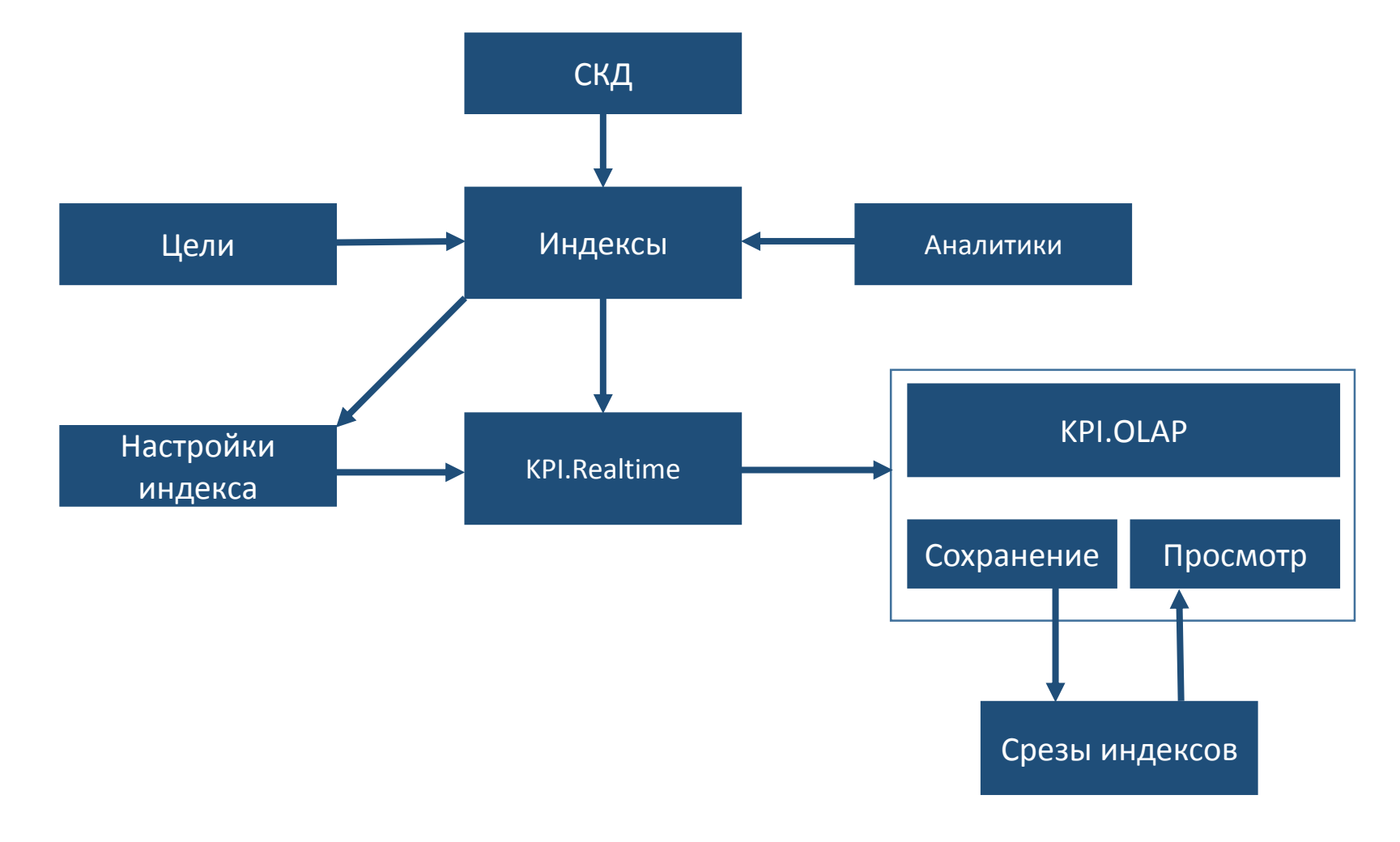

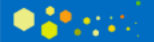

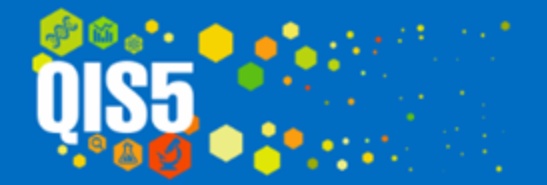

#### **Основные особенности подсистемы «KPI»**

- Позволяет рассчитывать индексы KPI как в реальном времени, так и создавать автоматически их срезы
- Позволяет разрабатывать новые индексы KPI, модифицировать и изменять существующие, в расчетах могут использоваться различные функции анализа данных
- KPI индексы можно разрабатывать как на основании существующих шаблонов расчета так и произвольно
- В подсистеме предустановлены 7 шаблонов расчета для различных видов анализа качества.
- Для индексов можно создавать множество интерактивных настроек, сохранять и редактировать их.
- Позволяет учитывать в расчетах требования внешних спецификаций, внутренних требований, требований лицензиата, а также особенности каждого завода.
- Позволяет для каждого пользователя выводить только ту часть индекса, на которую он оказывает влияние
- Позволяет рассчитывать KPI одновременно для различных видов спецификаций

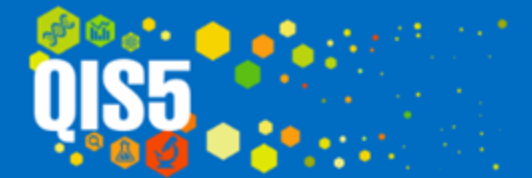

#### **Индексы**

Индекс в системе представляет собой объект, в котором содержится информацию о аналитиках и расчете индекса (типы аналитик, схема компоновки данных).

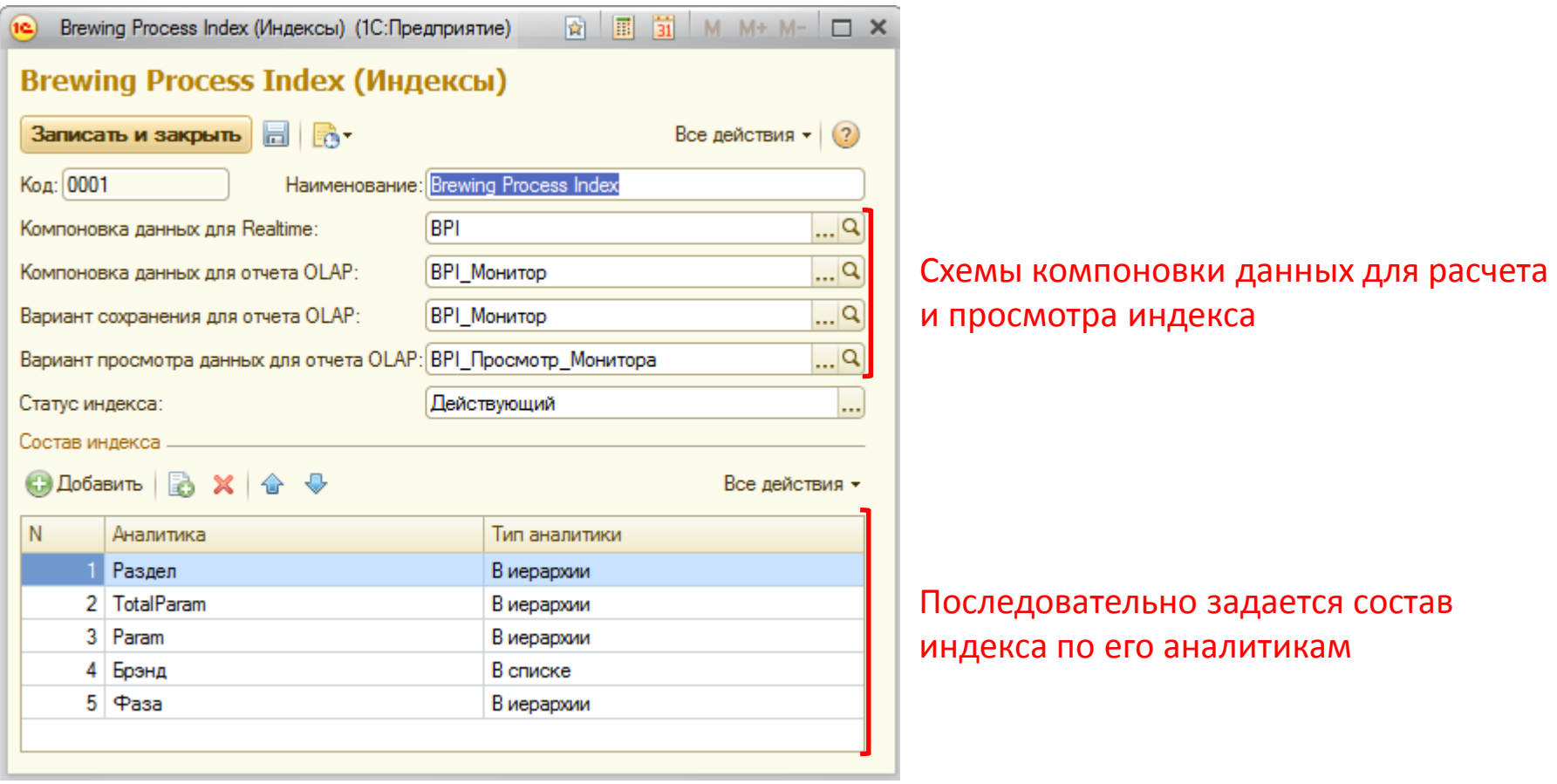

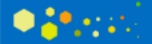

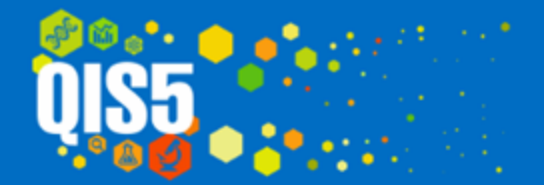

#### **Управление аналитиками**

В индексе могут использоваться произвольные аналитики любых типов. Аналитики, из которых состоит индекс можно редактировать с помощью документа «Управление аналитиками»

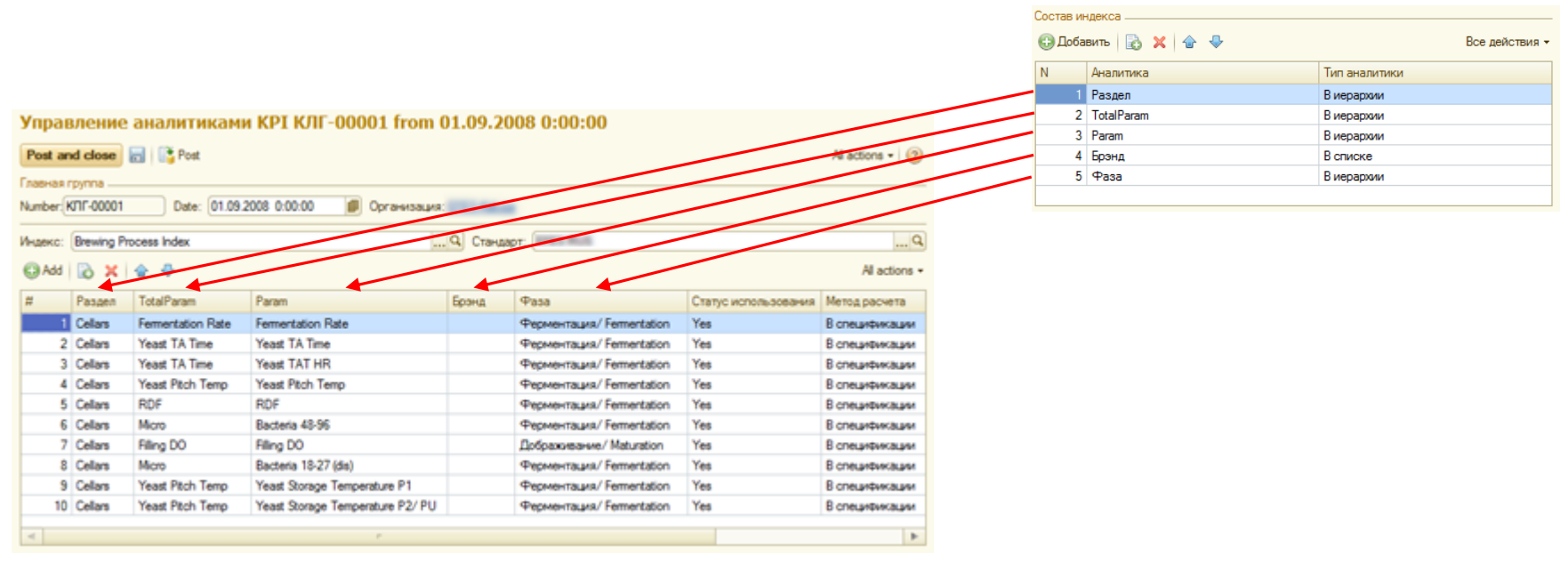

В документе указывается состав аналитик, дата начала действия и статус использования.

Аналитики могут быть активны/не активны для любого интервала времени.

Аналитики могут мигрировать между организациями.

Возможно указание методов расчета для конкретных аналитик.

Например, метода «В спецификации» рассчитывается по формуле Количество(FTIC) / Сумма(Total\_count) \* 100

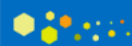

#### **Управление целями**

Установка целей индекса осуществляется с помощью документа «Управление целями». Цели можно задавать для верхних трех уровней индекса (включая «Общие итоги»). Они задаются по аналитикам, определенным для индекса.

Заданные целевые значения позволяют в отчете выявлять отклонения индекса от цели. Для одного индекса может быть назначено множество целей. Ведется история изменения целей. Цели используются в соответствии их периодом действия(для разных недель может быть своя цель) .

Целевые значения можно отображать в KPI-отчетах и сравнивать со значениями индексов, производить оформление отчетов по любым условиям и устанавливать фильтры по значениям индекса относительно целевых значений.

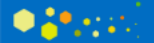

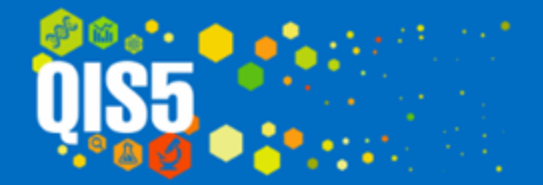

Пример установки целей для индекса Brewing Process Index. Указываются аналитики, целевое значение и статус цели.

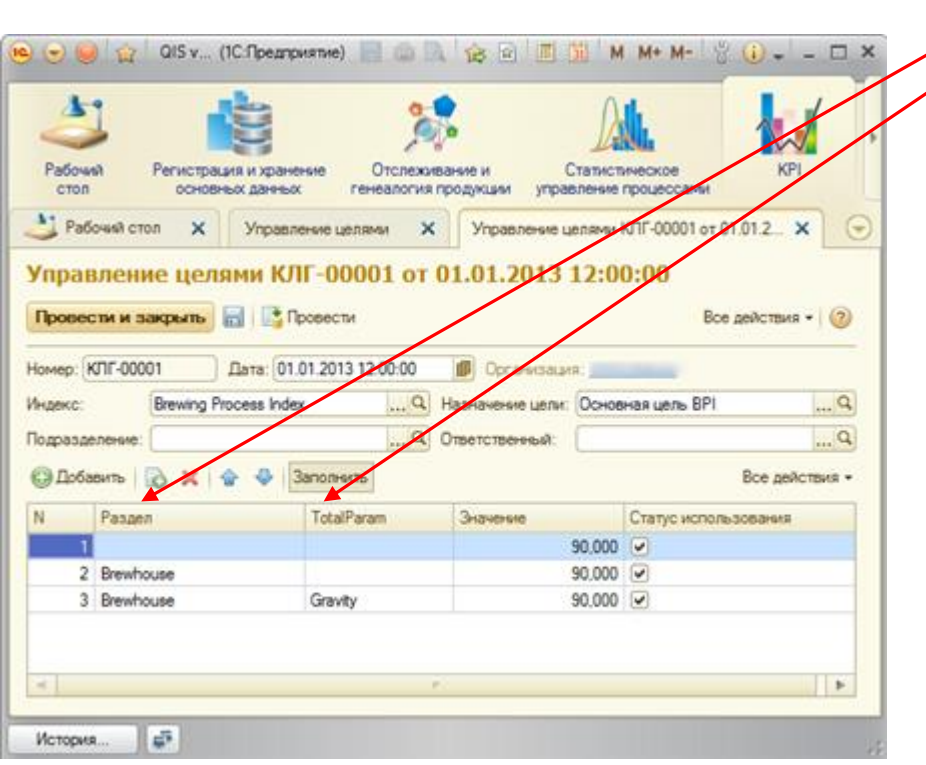

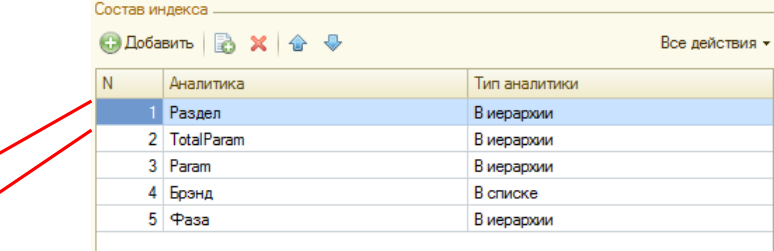

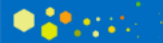

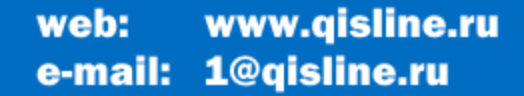

## **Настройки индекса**

Настройки индекса представляет собой вариант СКД и формируют конечный вид отчета. Изменяя настройки можно значительно поменять отчет и отображаемые в нем данные. Настройки СКД включают в себя как параметры отчета, так и колонки, группировки, взаимное расположение группировок, сортировку, отборы, условное оформление и другие настройки. Настройки индексов можно сохранять индивидуально для пользователя или опубликовывать для всех пользователей системы. Настройка может включать в себя не только таблицу с данными, но и представления данных в виде различных типов диаграмм.

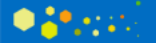

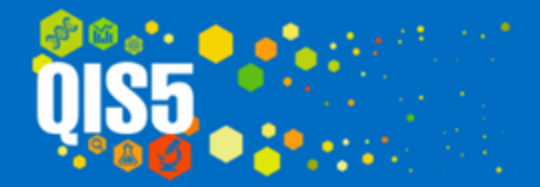

- Туре код

 $\circledast$   $\bullet$  Оборудование

- Партия дата начала

 $-$  UB

+ - Брэнд - Брэнд итоговый

 $\bullet$   $\bullet$   $\bullet$   $\bullet$   $\bullet$ 

#### Настройки отчета Brewing Process Index

 $\begin{array}{c|c|c|c|c|c} \hline \multicolumn{3}{c|}{\textbf{2}} & \multicolumn{3}{c|}{\textbf{5}} & \multicolumn{3}{c|}{\textbf{6}} \\ \hline \multicolumn{3}{c|}{\textbf{6}} & \multicolumn{3}{c|}{\textbf{7}} & \multicolumn{3}{c|}{\textbf{8}} & \multicolumn{3}{c|}{\textbf{9}} \\ \hline \multicolumn{3}{c|}{\textbf{1}} & \multicolumn{3}{c|}{\textbf{2}} & \multicolumn{3}{c|}{\textbf{5}} & \multicolumn{3}{c|}{\textbf{1}} \\ \hline \multicolumn$ 

ø

 $\overline{\phantom{0}}$ 

- Брэнд - Раздел

 $=$   $\Phi$ asa

- Вид контроля

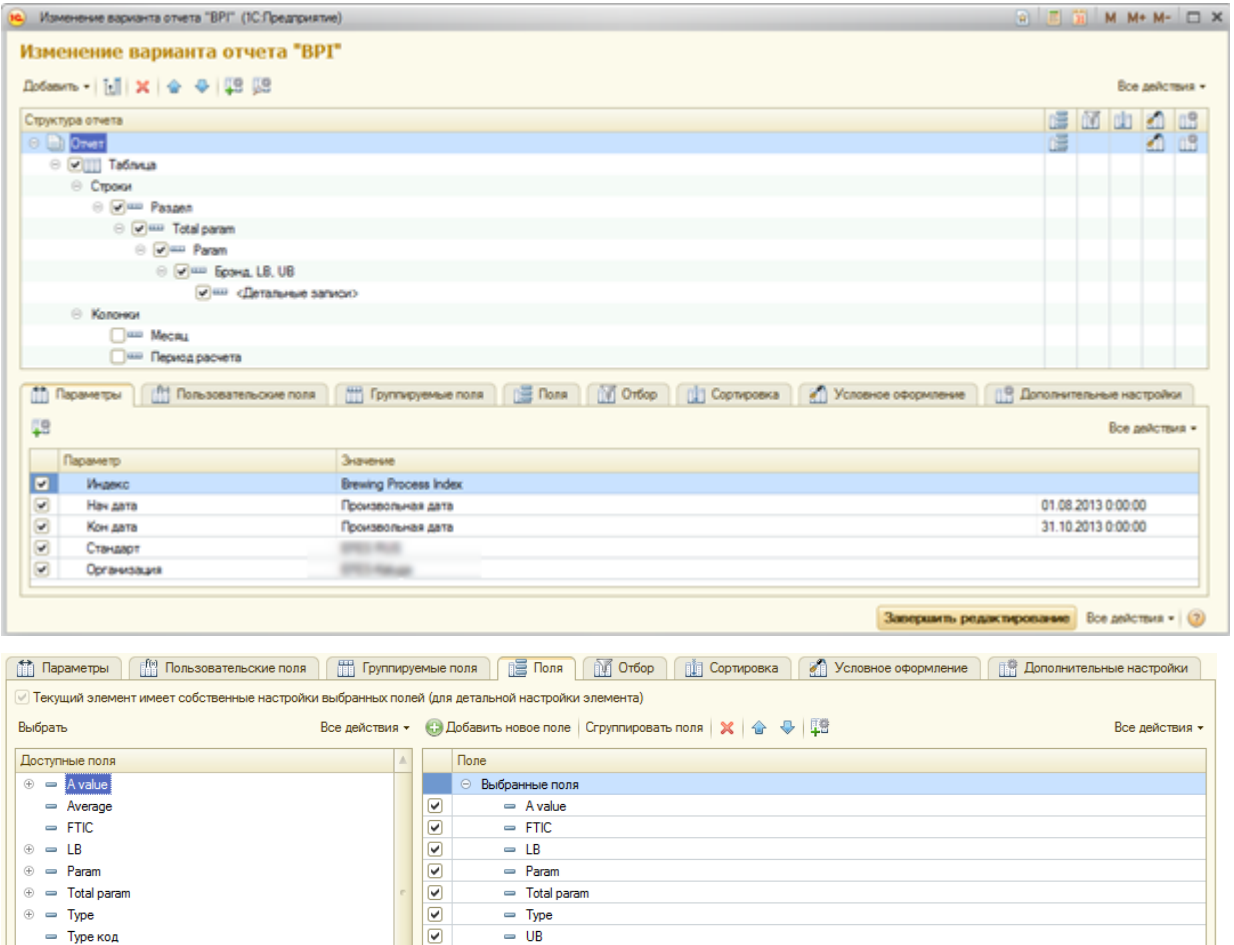

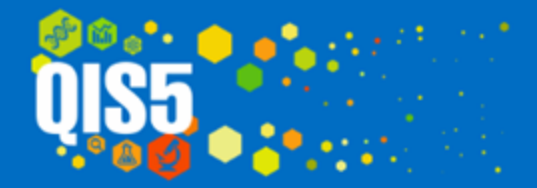

#### Настройки отчета Brewing Process Index

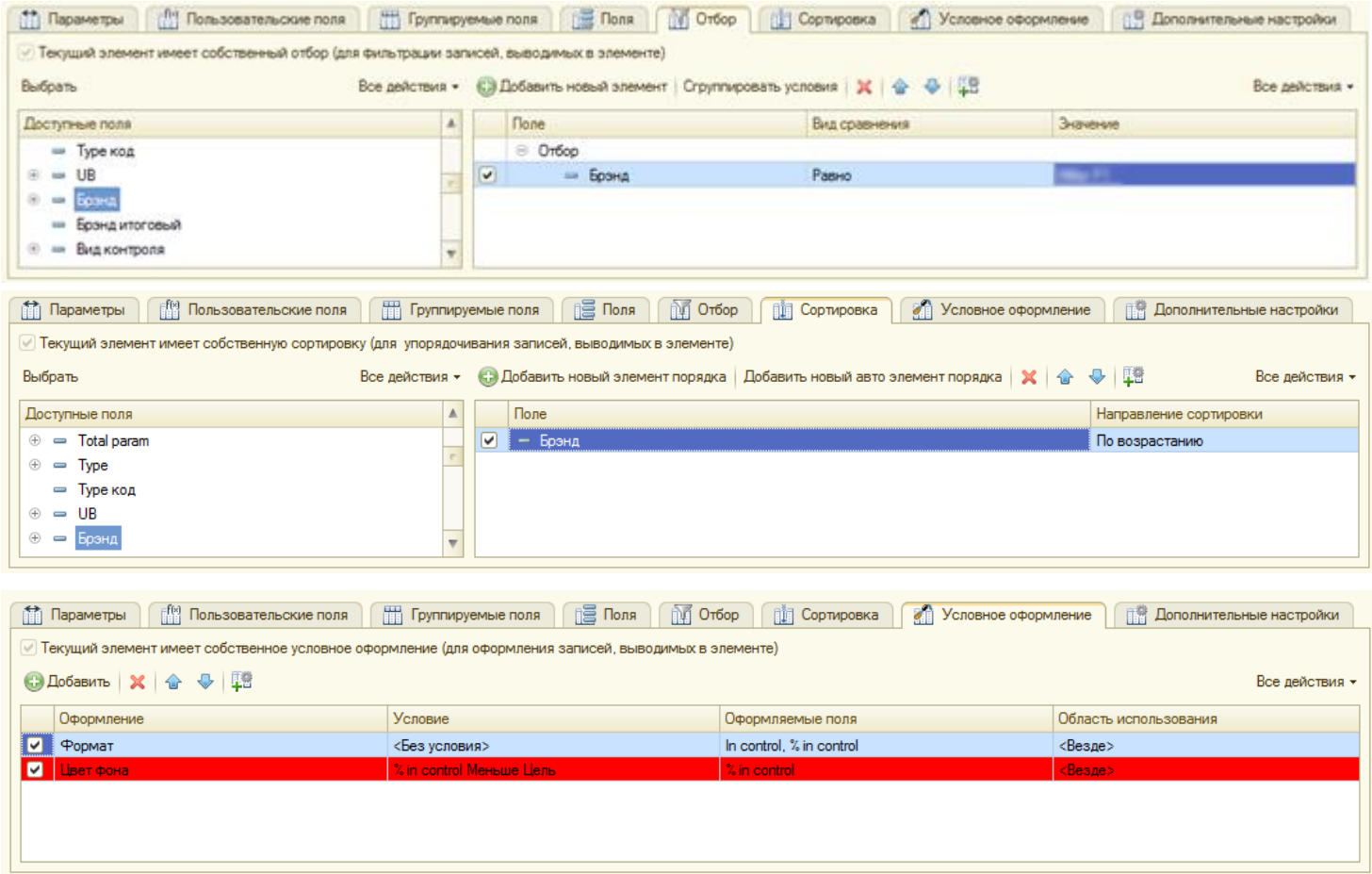

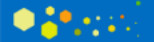

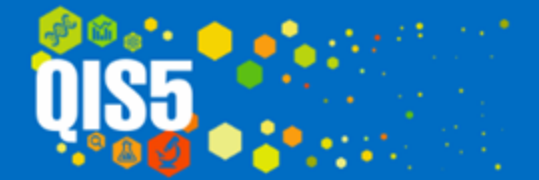

## **KPI.Realtime**

Отчет KPI.Realtime используется для просмотра индексов KPI. Выбирается индекс, настройка и выполняется отчет. Отсюда же можно изменять настройки, копировать их и публиковать для других пользователей.

Организация определяется автоматически. Отчет возможно посмотреть за любой период. Для индекса поддерживаются множество стандартов. Красным показано что индекс меньше цели, данное оформление можно менять. Можно сравнивать данные индекса в реальном времени с сохранёнными срезом индекса, для анализа изменений, сделанных задним числом.

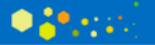

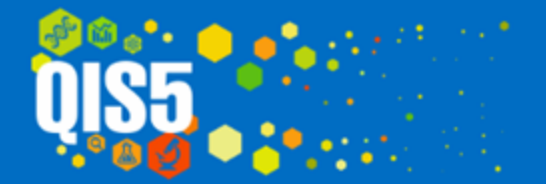

#### KPI.Realtime

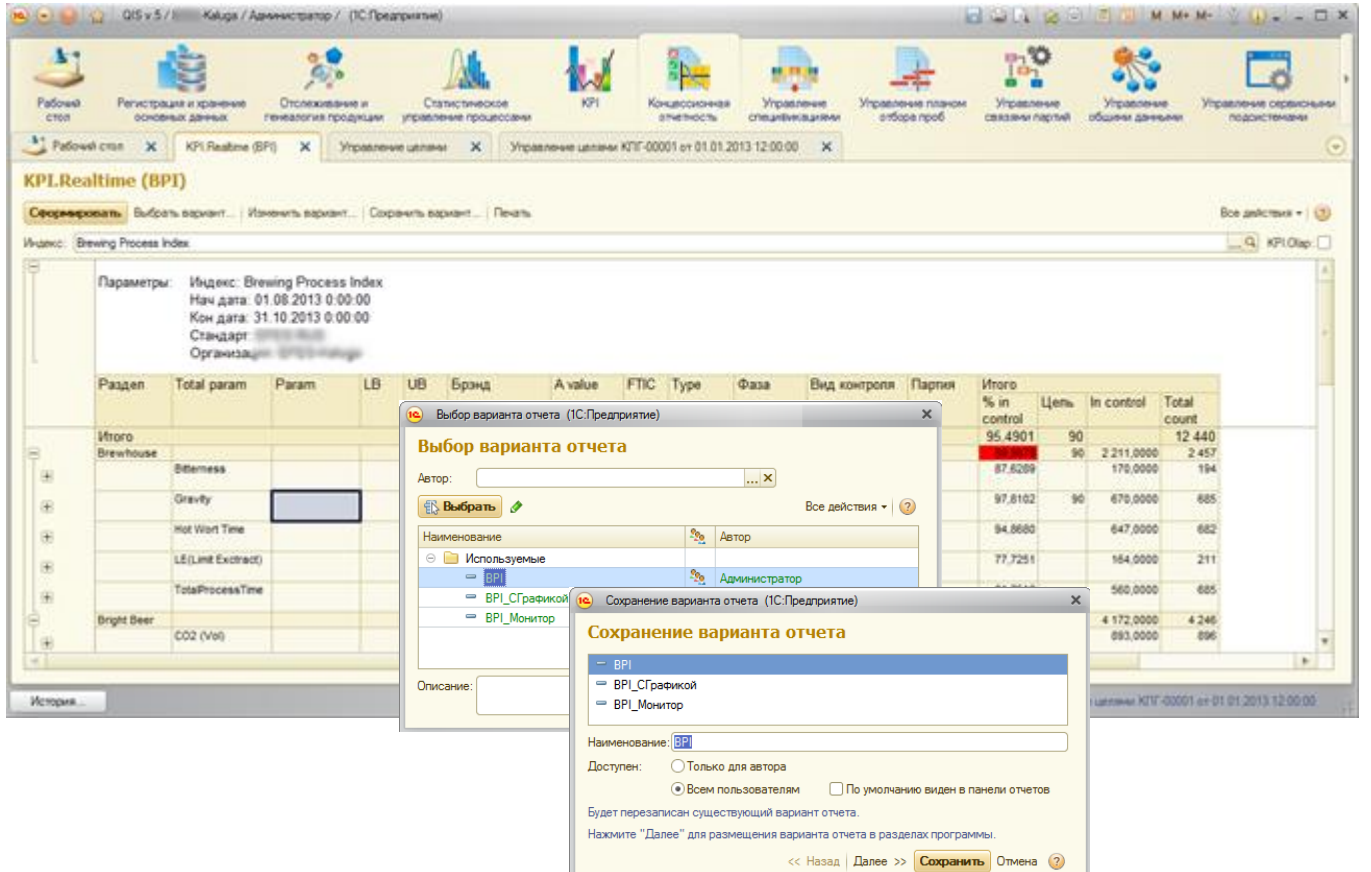

Организация определяется автоматически. Отчет возможно посмотреть за любой период. Для индекса поддерживаются множество стандартов. Красным показано что индекс меньше цели, данное оформление можно менять. Можно сравнивать данные индекса в реальном времени с сохранёнными срезом индекса, для анализа изменений, сделанных задним числом.

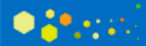

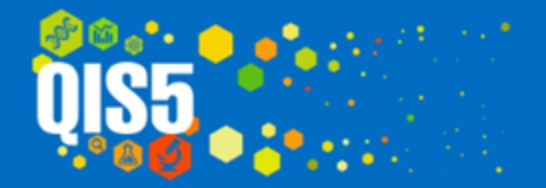

#### KPI.Realtime. Графический анализ

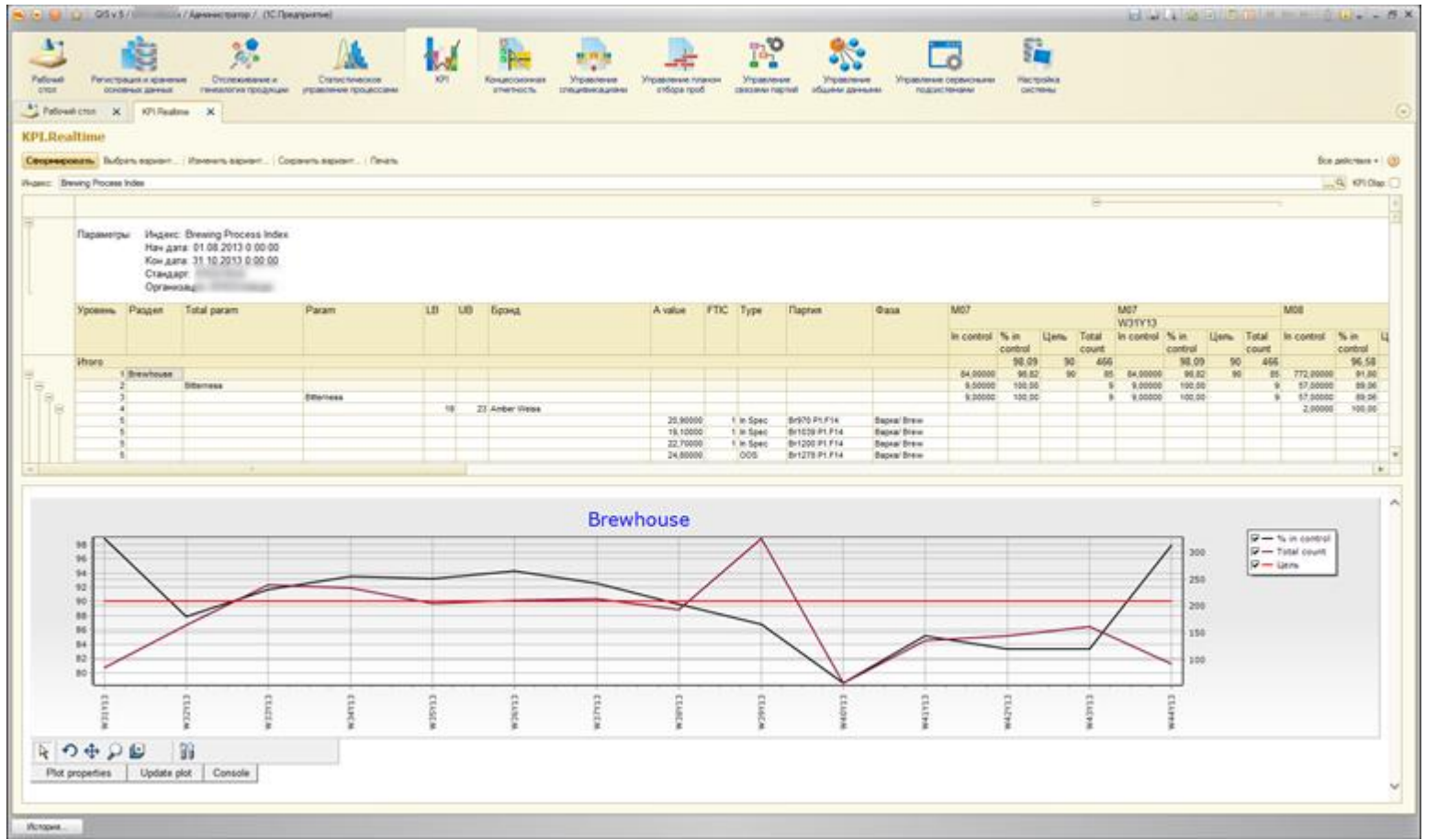

Возможно представление результатов отчета в графическом виде. С интерактивной настройкой выводимых значений, и настроек оформления (видов графиков, цветов, толщины линий, осей, и т.д.)

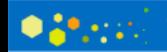

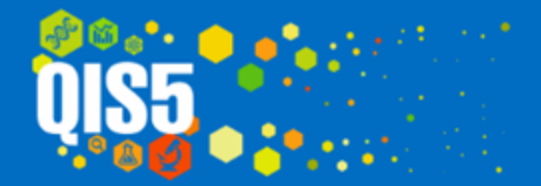

web: www.qisline.ru e-mail: 1@qisline.ru

## KPI.Realtime. Графический анализ

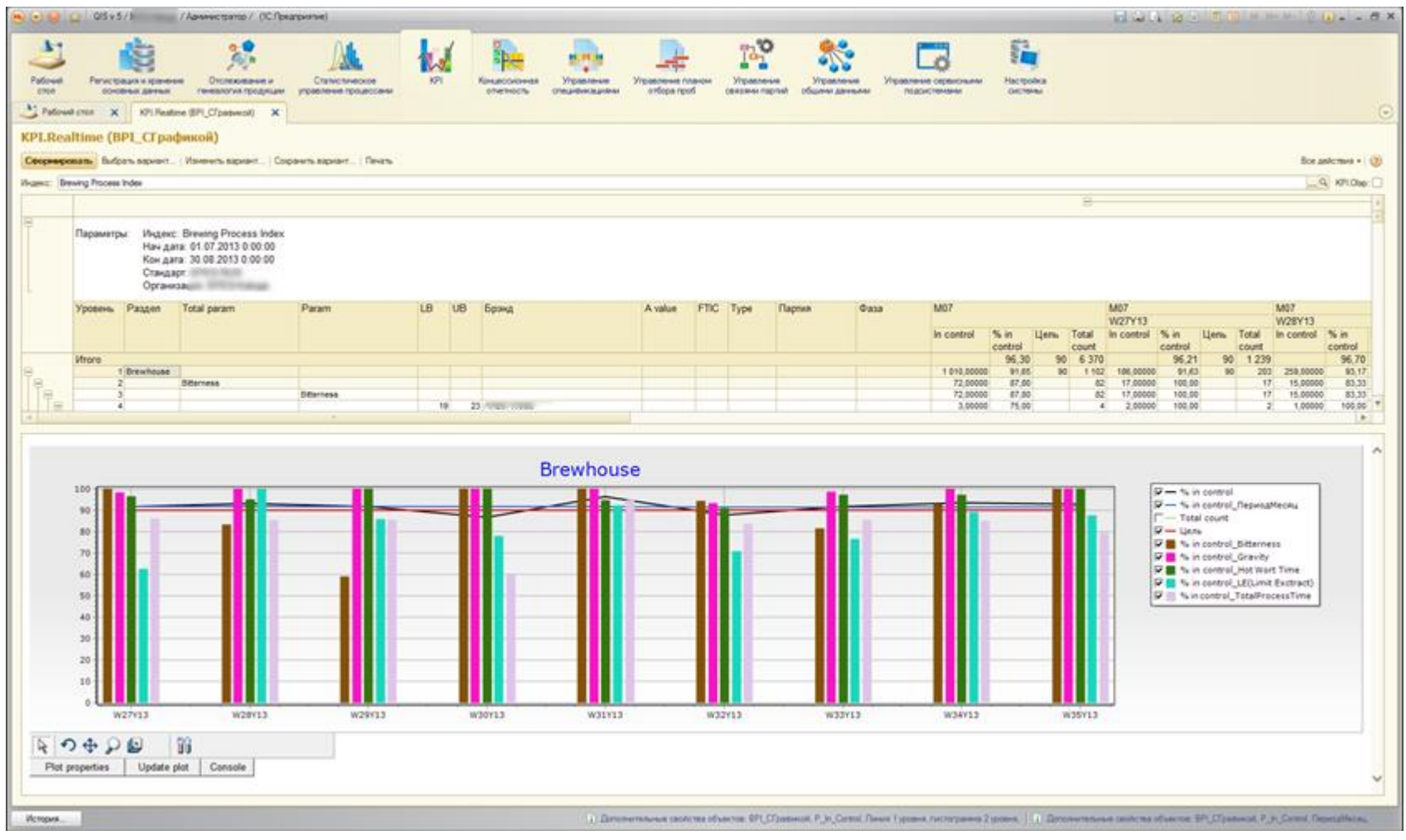

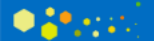

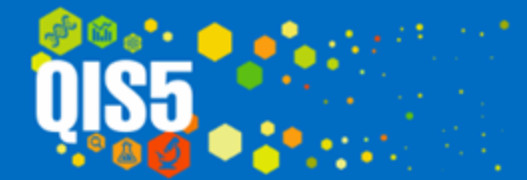

## **KPI.OLAP**

KPI.OLAP представляет механизм, который с заданной периодичностью строит выбранные индексы и сохраняет слепок индекса в определенный момент времени. Просматривая информацию о индексах в отчете KPI.OLAP можно видеть изменение индекса от времени и найти причину почему индекс изменился.

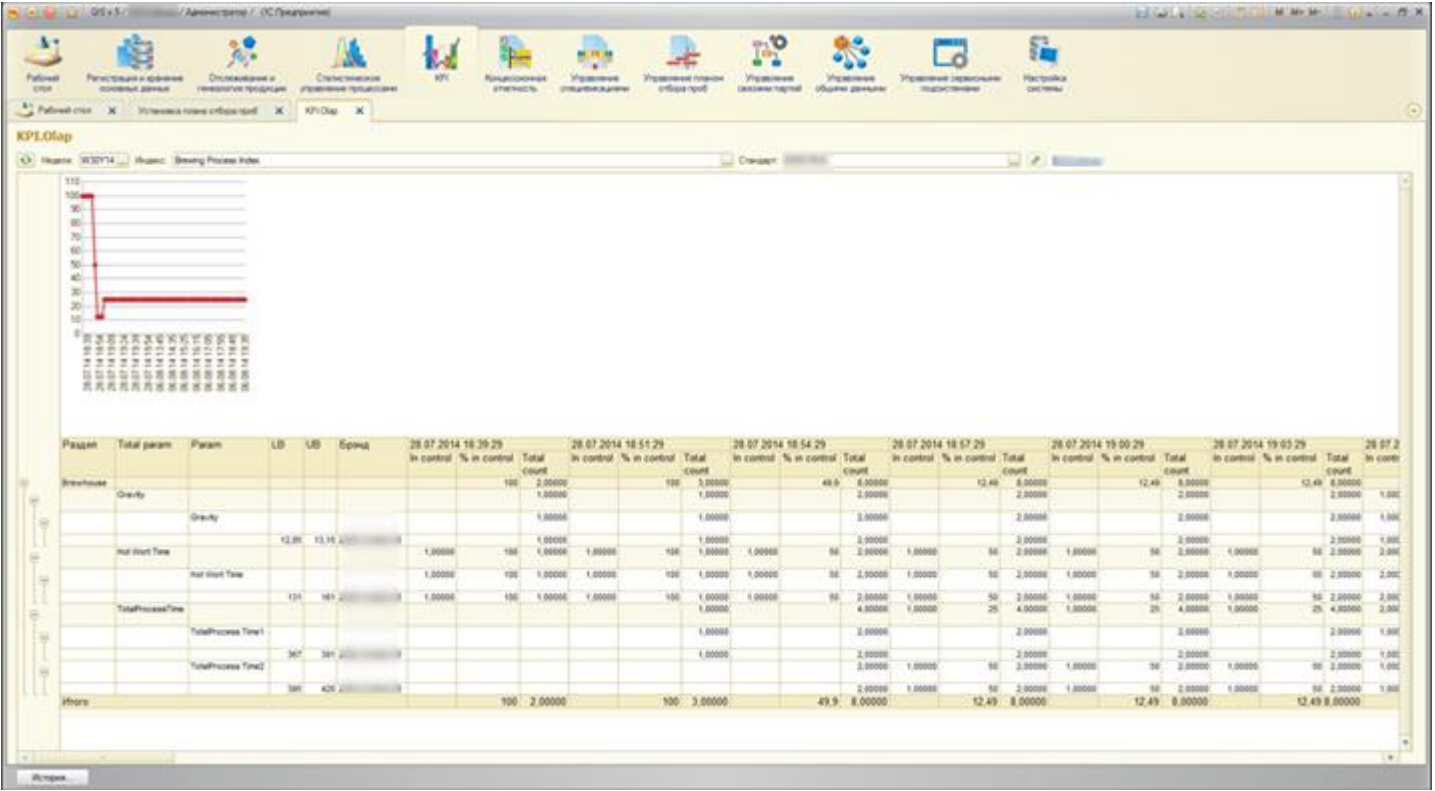

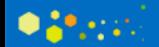

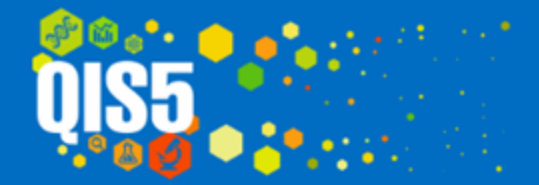

Отчет может быть выведен на рабочий стол системы и обновляться в реальном времени, предоставляя пользователю информацию о динамике выбранного индекса в графическом виде.

Пользователю может отображаться только часть индекса, на которую он может оказывать влияние. Выбранная настройка может быть индивидуальной.

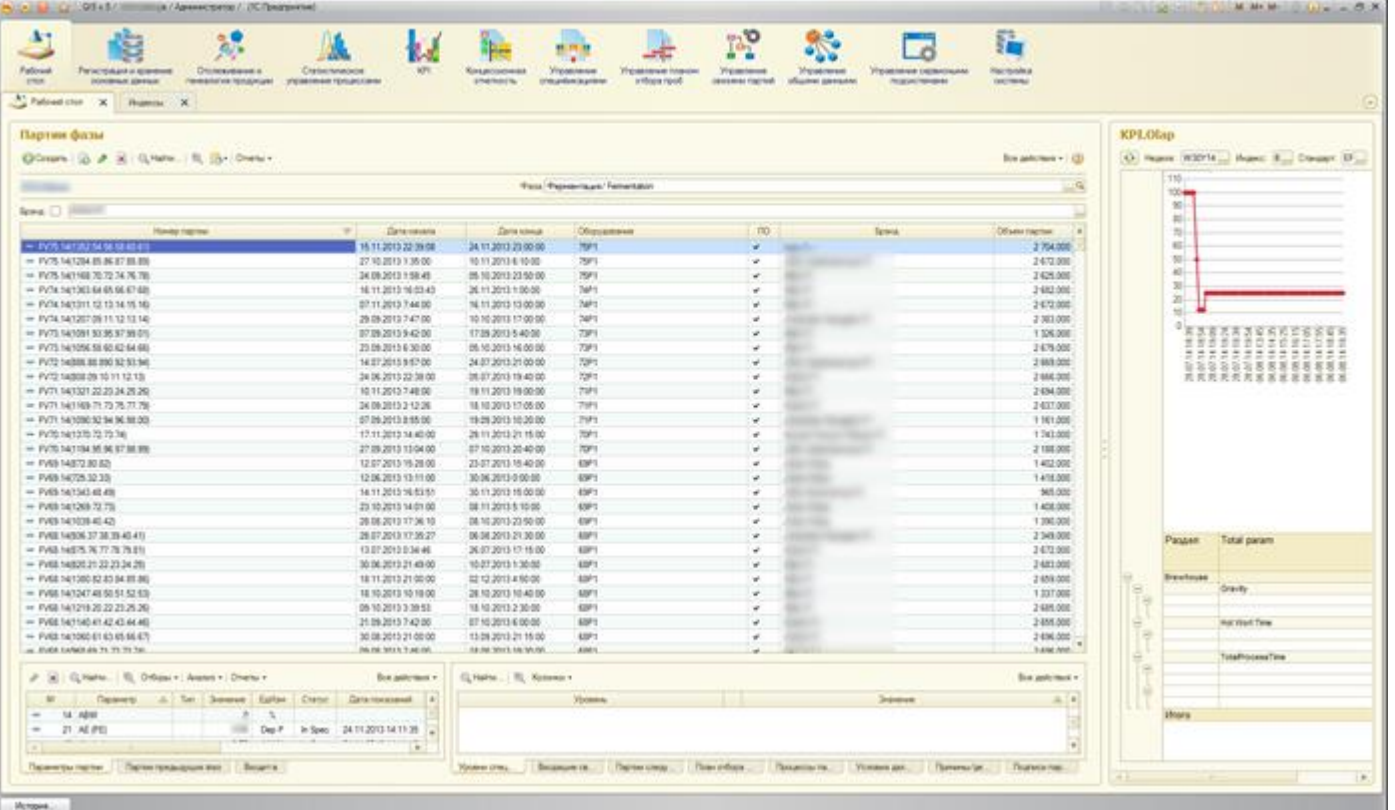

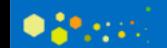

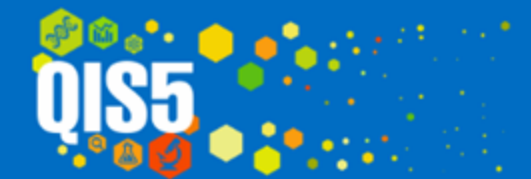

## **БЛАГОДАРИМ ВАС ЗА УДЕЛЕННОЕ ВРЕМЯ**

С другими возможностями системы Вы можете ознакомиться на сайте

# www.qisline.ru

**С уважением,**

**команда «Индастриал Лайн»**

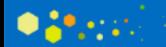